## Life Events Enrollment Guide

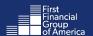

Welcome to FFenroll! Follow the easy steps below to make your benefit(s) selections online.

If you experience technical difficulty or have trouble during your enrollment, please call our Enrollment Solutions Help Desk at (855) 523-8422 Monday through Friday, 7 a.m. to 5 p.m. Central time.

For coverage eligibility questions, contact your benefits office.

### Navigating to FFenroll:

1. Go to <a href="www.ffga.com">www.ffga.com</a>. (If you are already on the How To Enroll page on your Employee Benefit Center website, click <a href="https://example.com">here</a> to skip to step 5.)

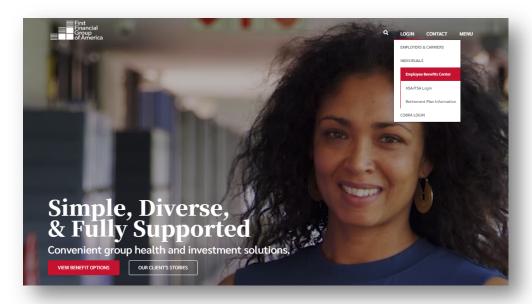

- 2. Click on Login on the top menu and then select Employee Benefits Center.
- 3. Once you are on <a href="https://benefits.ffga.com">https://benefits.ffga.com</a>, enter your Employer's name in the box. This will take you to your Employee Benefits Center.

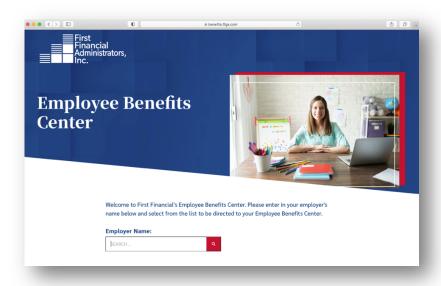

- 4. On your Employee Benefits Center website, click on How to Enroll from the menu at the top of the page.
- 5. Scroll down and select the red Enroll Now button to go to the enrollment website.

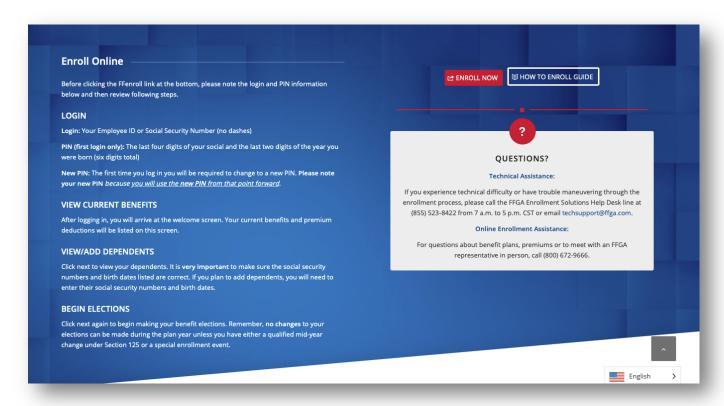

### FFenroll Enrollment Site

### 6. Login:

- Employee ID
  - o The Employee ID is either your social security number or your Employee ID.
- PIN
  - Your Personal Identification Number (PIN) is the last 4 digits of your SSN and the last 2 digits of the year you were born (this should be a 6-digit number).
  - Please note: Your PIN may be required on some applications as your electronic signature.

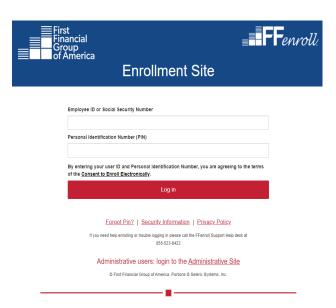

## **Self Enroll Life Event Changes - Instructions**

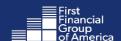

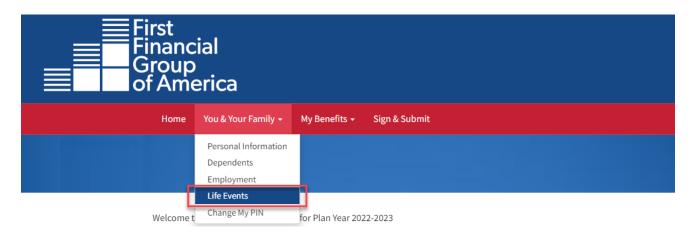

Select You & Your Family

Click on Life Events

# Life Events

In general, you may only enroll for benefits at specific times of the year designated by your Benefits department. However, certain changes in your life may require you to update your benefit elections or employee information on file

Please choose any of the following that apply.

### Life Event

Please choose any of the following that apply.

I am a new employee and wish to enroll in benefits.

I changed my name, address, phone number, or e-mail address.

I changed job status, changed salary, or transferred to a new location.

I recently got married or became a party to a civil union or domestic partnership

I have a new child (birth, adoption, or regained custody).

I am taking an approved Leave of Absence.

I am retiring.

I (or my eligible dependent) recently lost or gained similar coverage.

I request a change to my benefits due to a court order.

Select Life Event that's applicable. Please note that some life events cannot be made on this page. Please review comment next to event.

**≮** Back

Next >

# Coverage Change

Select which plans you would like to change. **Event Date** refers to date the change took place. **Do not** use Effective Date of when the coverage is to start or end.

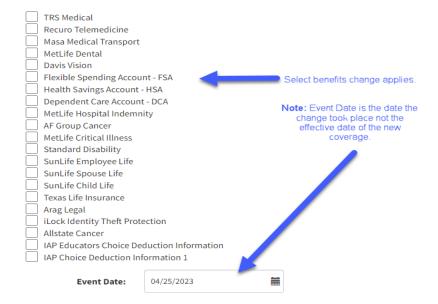

# Life Event: Please Confirm

Once my PIN has been entered, I certify that one of the following conditions applies:

- · I have recently lost coverage in a similar benefit.
- The plan I selected recently underwent a material change in coverage or cost.

Such a material change is a qualifying event under Section 125 of the Internal Revenue Service code, which may entitle me to change certain benefits.

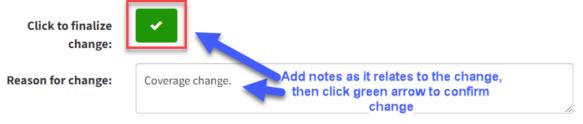

# Life Event: Please Confirm

You are eligible to re-enroll in following benefit plans. Please make selections and press Next button

✓ You are not currently enrolled in benefits. TRS Medical Recuro Telemedicine Masa Medical Transport Flexible Spending Account - FSA You can select other Health Savings Account - HSA benefits that are Dependent Care Account - DCA eligible for change MetLife Hospital Indemnity based on life event. **AF Group Cancer** If not applicable, MetLife Critical Illness please leave blank and click next Standard Disability SunLife Employee Life

SunLife Child Life
Texas Life Insurance
Arag Legal
iLock Identity Theft Protection

SunLife Spouse Life

Some life events will require documentation to be provided.

## Life Event: Birth / Adoption

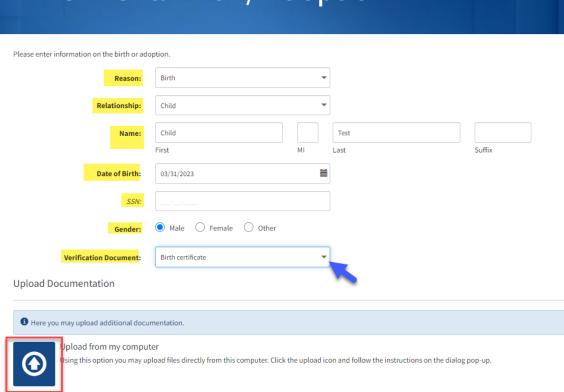

Upload Documentation by importing requested documentation.

Uploading from your computer. Document must be PDF, JPEG, PNG, or GIF format.

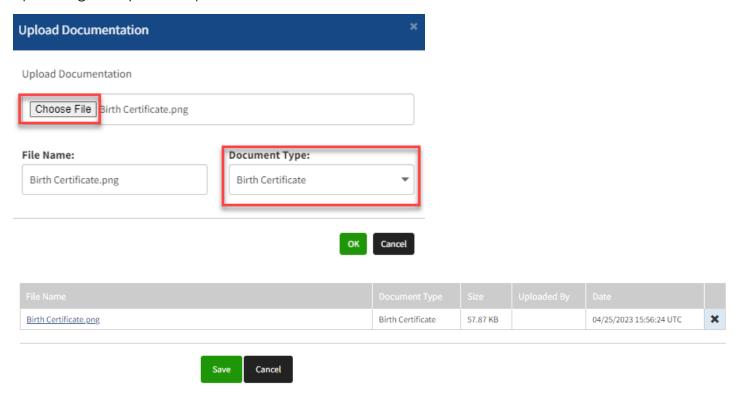

### Confirm Life Event

Once my PIN has been entered, I certify that I have had a birth or adoption of a child in my household. A birth or adoption is considered a qualifying event under Section 125 of the Internal Revenue Service code entitling me to re- enroll in certain benefit plans

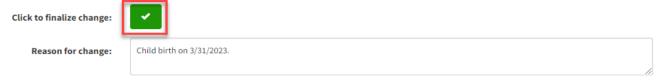

### Select the benefit(s) to add, drop or change.

You are eligible to re-enroll in following benefit plans. Please make selections and press Next button

| * | ✓ You are not currently enrolled in benefits. |  |
|---|-----------------------------------------------|--|
|   |                                               |  |

| TRS Medical                  |
|------------------------------|
| Recuro Telemedicine          |
| Masa Medical Transport       |
| Dependent Care Account - DCA |
| MetLife Hospital Indemnity   |
| AF Group Cancer              |
| MetLife Critical Illness     |
| Standard Disability          |
| SunLife Employee Life        |
| SunLife Spouse Life          |
| SunLife Child Life           |
| Texas Life Insurance         |
|                              |

Make Selections as applicable and confirm.

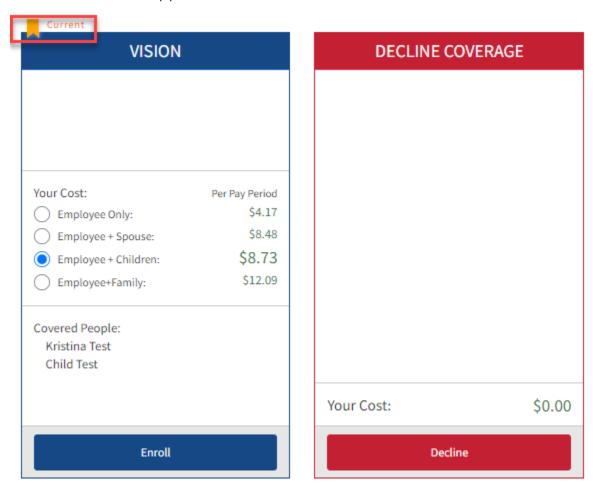

Once all changes have been made, review Confirmation Form. Verify your changes.

Here is a recap of your enrollment elections. The summary below shows your election for each benefit and includes your pre-tax and post-tax contributions per pay period for each plan.

- Are You Satisfied With Your Elections? If you are satisfied with your choices, click on the "NEXT" button at the bottom of this screen to sign your Enrollment Verification Form electronically.
- Need to Make Some Changes? From the MyBenefits Menu at the top of the screen, click on the benefit you wish to change. You will then be prompted to Unlock the benefit and complete enrollment in the plan.

YOUR COVERAGE WILL NOT TAKE EFFECT AND DEDUCTIONS WILL NOT START UNTIL YOU SIGN YOUR CONFIRMATION FORM.

### **Benefit Confirmation / Deduction Authorization**

| Name                       |            | Date of Birth | Home Phone Work Phone |  | Address                                               |  |  |  |
|----------------------------|------------|---------------|-----------------------|--|-------------------------------------------------------|--|--|--|
| Kristina Test              |            | 01/01/1970    |                       |  | 123 abc                                               |  |  |  |
| Employee ID Hire/Elig Date |            | Gender        | E-mail Address        |  | Spring, TX 77379                                      |  |  |  |
| 65656                      | 04/24/2023 | F             |                       |  |                                                       |  |  |  |
| Location                   |            |               | Department            |  | Reason for Completing Form Dependent Added From Birth |  |  |  |
| Magnolia ISD               |            |               | Staff                 |  | Dependent Added From Birth                            |  |  |  |
| Job Class                  |            |               | Title                 |  |                                                       |  |  |  |
| FT/PT                      |            |               | 4                     |  |                                                       |  |  |  |

|                    |                        |     | Ded   | Effective  | Benefit | Requested |      | Employee Cost |           | Employer |
|--------------------|------------------------|-----|-------|------------|---------|-----------|------|---------------|-----------|----------|
| Benefit Plan       | Option                 | Cvg | Cycle | Date       | Amount  | Benefit   | Cost | Pre-tax       | After-tax | Cost     |
| TRS Medical        | TRS - Decline Medical  | EO  | 24    | 05/01/2023 |         |           |      | 0.00          | 0.00      | 0.00     |
| Davis Vision       | Davis Vision           | EC  | 24    | 05/01/2023 |         |           |      | 8.73          | 0.00      | 0.00     |
| SunLife Basic Life | Sun Life Employer Paid | EO  | 24    | 05/01/2023 | 10,000  |           |      | 0.00          | 0.00      | 0.55     |

Review Benefit Confirmation/Deduction Authorization and Click Sign Form to finalize changes.

Employee: By clicking the Sign Form button, I am electronically signing the form listed above.

Sign Form

Your requested changes are submitted once you arrive to this page.

Very Important: Your changes will not be in effect until Magnolia ISD reviews and approves documentation.

## Sign/Submit Complete

#### Congratulations!

Your enrollment is now complete. You may log-in to the system at any time during the year to review your benefit elections.

Recap of Your Elections

Listed below is a recap of your elections including who is covered under each benefit plan and your named beneficiaries. Scroll down to the bottom of this screen to view a list of your completed enrollment forms.

You can download your signed forms for your records. To exit click Logout button.

#### **Completed Forms**

Following is a list of forms reviewed and/or signed during the enrollment. Click on the form name to view or print. Press *Logout* to exit the website.

|                           | Date Signed/Reviewed |
|---------------------------|----------------------|
| ■ Enrollment Confirmation | 04/25/2023           |

#### **Technical Assistance:**

• If you experience technical difficulty or have trouble maneuvering through the enrollment process, please call the FFGA Enrollment Solutions Help Desk line at (855) 523-8422 Monday through Friday from 7 a.m. to 5 p.m. Central time or email ffenroll@ffga.com.